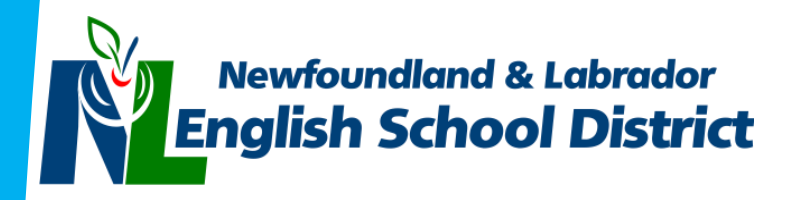

# Centre for Distance Learning and Innovation

CDLI

CDLI School Administrator / m-Team Handbook

2018-2019

## **Contents**

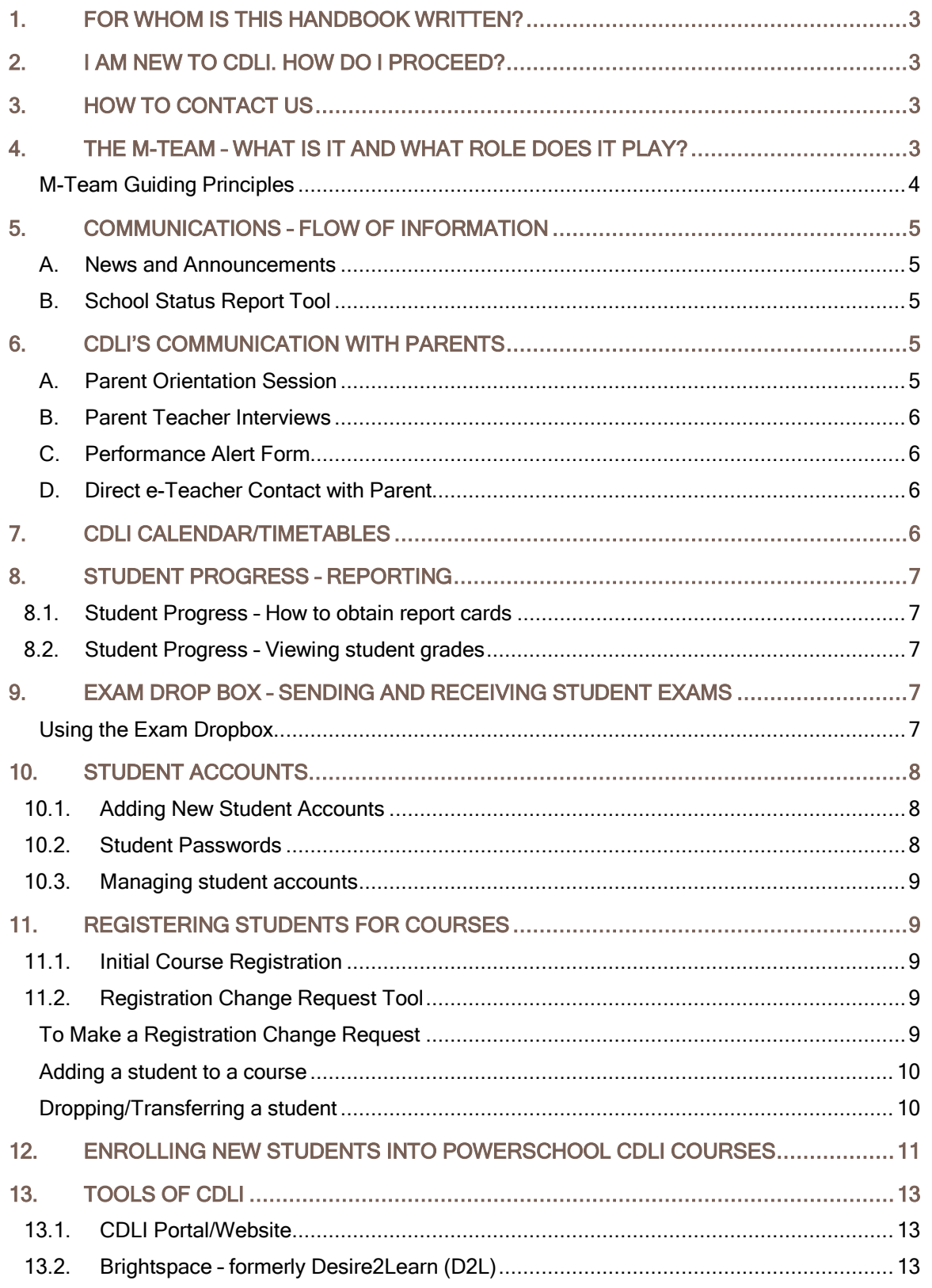

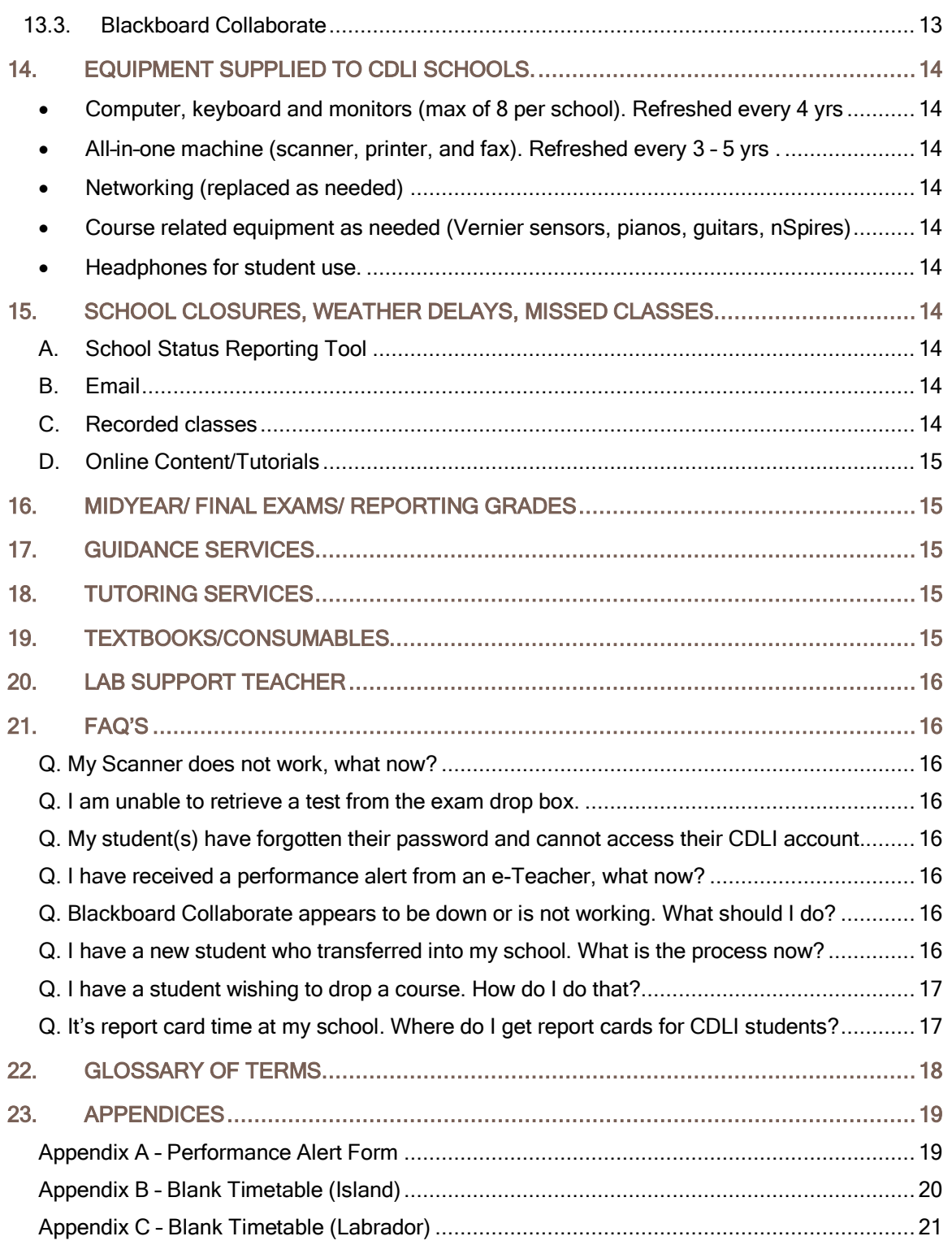

## <span id="page-3-0"></span>**1. FOR WHOM IS THIS HANDBOOK WRITTEN?**

This handbook is primarily for new administrators at schools receiving services from CDLI and/or m-Team members, however, existing CDLI school administrators and/or m-Team members may also benefit from its use.

## <span id="page-3-1"></span>**2. I AM NEW TO CDLI. HOW DO I PROCEED?**

If you are a new administrator/m-Team member or new to CDLI, there are a few initial steps you should take.

A. Obtain a CDLI portal account.

Go to [https://www.cdli.ca](https://www.cdli.ca/) and click on "Sign Up". Follow the steps on the screen. Note: Be sure to input a valid and working email address as this is where your initial login information will be sent. Check your email to complete the account signup process.

B. Notify us via email or phone to let us know who you are and what your contact information is.

## <span id="page-3-2"></span>**3. HOW TO CONTACT US**

You can contact the CDLI Helpdesk at 1-877-235-4123 or 1-877-CDLI-123.

Contact information is also available for each of our e-Teachers and staff on our website. Please go to [https://www.cdli.ca](https://www.cdli.ca/) and click on CONTACT US at the top of the screen. From there, click on "Staff Directory".

## <span id="page-3-3"></span>**4. THE M-TEAM – WHAT IS IT AND WHAT ROLE DOES IT PLAY?**

M-Team stands for Mediating Team or Mentoring Team. It is typically a 3-member team of individuals at a school that utilizes CDLI and who assist with some of the day-to-day details of the delivery of instruction to your students. The three members of the team are as follows:

- A. Administrative M-Team Member Typically, this is a member of the administration.
	- $\circ$  Responsible for CDLI students in their school and the overall operation of CDLI within their building, i.e. scheduling, equipment, report cards, etc.
- B. Coach Any member of the school staff, but is typically a teacher.
	- $\circ$  Ensures that students are successfully completing day-to day activities and informs e-Teacher if a problem is found.
- C. Technical A person able to do some troubleshooting, etc.
	- $\circ$  Assists with the technical components of CDLI. May assist with computer setup, hardware troubleshooting, student accounts, videoconference configuration, etc.

Collectively, the m-Team should be aware of the following terms and conditions and should ensure that the associated tasks are carried out (see below).

### **M-Team Guiding Principles**

- <span id="page-4-0"></span>1. Provide adequate monitoring/supervision during both online and offline e-learning periods.
- 2. Provide adequate supervision for core lab activities in all science courses. Note that, for safety reasons, this is compulsory and must be in place before registering students in any online science course.
- 3. Schedule appropriate synchronous and asynchronous time for students to complete the course (i.e. 2 credit course – 10 periods per 14-day cycle, 1 credit course – 5 periods).
- 4. Use the assigned slot before alternate slots are considered.
- 5. Make every effort possible to align the school timetable with the CDLI timetable.
- 6. Some students, with special permission, may be able to access CDLI courses in a completely asynchronous mode. In these cases, students would not be obliged to follow the fixed CDLI timetable.
- 7. Make every effort to limit the number of e-learners per course to 6 or less with an absolute maximum of 8.
- 8. Attempt to limit the total number of e-learners online at the same time to a maximum of 8 due to limitations of available equipment, connectivity and supervision.
- 9. The maximum online workload is 4 courses per student, but in special circumstances this limit may be increased if it is deemed to be in the best interest of the student.
- 10. The school calendar must coincide with the 14 day CDLI yearly calendar. For example, day 2 for CDLI must be day 2 at your school.
- 11. Changes in registration status will only occur through consultation with and approval of the appropriate CDLI personnel.
- 12. Set up and maintain a school based m-Team to support e-learning.
- 13. If possible, identify and register a student E-Tutor as an important part of the m-Team.
- 14. Have the m-Team communicate with parents and prospective students about the CDLI e-learning model.
- 15. M-Teams should encourage students to take care of all CDLI equipment supplied to the school.
- 16. Ensure that CDLI has accurate m-Team information, including active e-mail addresses.
- 17. M-Teams should notify e-Teachers of any significant occurrences in their particular school (i.e. sickness, death, catastrophic events, family issues, student issues, etc) to ensure CDLI is sensitive to the needs of students and staff during difficult times.
- 18. M-Teams should make every effort to download and distribute student reports according to the scheduled CDLI reporting periods.
- 19. M-Teams must inform CDLI of students with existing IEP's, or of students who might require an IEP.
- 20. Schools are responsible for the provision of consumables/supplies to the level prescribed by the curriculum guide (i.e. science courses - lab supplies for science courses, art materials, etc).
- 21. CDLI students should be given individual accounts on specific CDLI computers.
- 22. Administrator passwords should not be shared with students, except possibly the CDLI e-tutor.
- 23. Student machines are to be left on overnight to ensure that scheduled Windows™ and virus updates occur. Students may be required to reboot machines in the morning to ensure reliable online connections.
- 24. CDLI students must have priority access to CDLI equipment at all times including after school use.
- 25. CDLI equipment should not be made available to the public.
- 26. Schools using the All in One Printer for Non-CDLI purposes will be responsible for supplying additional toner cartridges. (One toner per year will be supplied by CDLI.)
- 27. The first point of contact for reporting connectivity trouble is the CDLI Help Desk (1-877-235-4123). (Schools with Frame Relay or Fiber connections should not contact their Internet Service Provider directly).

## <span id="page-5-0"></span>**5. COMMUNICATIONS – FLOW OF INFORMATION**

Communication between CDLI and schools is normally done using email and tools found on our website. M-Teams may also use telephone and fax to communicate information. Below are shown two commonly used website tools that facilitate communication between schools and CDLI.

### **A. News and Announcements**

<span id="page-5-1"></span>When you log in to your CDLI account you will see the Latest Announcements area. This is where news items are placed providing information to schools on various topics, etc. Be sure to check this area daily for updates. A small clip is below.

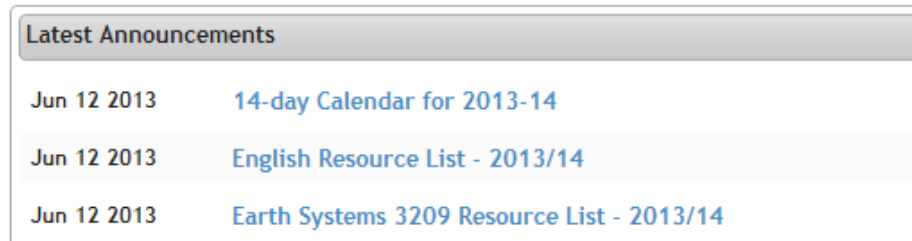

### **B. School Status Report Tool**

<span id="page-5-2"></span>i

School Status tool is only available on school days

This tool indicates the status of your school on any given day. It is found on the main portal page after you log in. You would indicate whether or not the school is open, closed for weather, etc. This helps keep CDLI updated as to the status of your students/classes on any given day. Instructions on how to use this tool are located on our website when you log in.

## <span id="page-5-3"></span>**6. CDLI'S COMMUNICATION WITH PARENTS**

Communication with parents is normally done through the schools, but is not limited to this. CDLI works to keep everyone informed of the progress of students throughout the year. To that end, CDLI uses the following mechanisms to communicate to parents.

### **A. Parent Orientation Session**

<span id="page-5-4"></span>In the Fall of each year, CDLI hosts a parent orientation session to introduce CDLI, its services, operations and resources to parents. Parents have the opportunity to experience the equipment, methods and procedures by which their children learn. Dates and details of parent orientation sessions will be communicated to schools early in the fall.

### **B. Parent Teacher Interviews**

<span id="page-6-0"></span>CDLI conducts parent teacher interviews after each reporting period. Parents are free to make appointments with e-Teachers to meet in a variety of ways such as phone, email, face to face, Blackboard Collaborate, video conference, etc. Parents and e-Teachers mutually agree on a time to meet and conduct the session.

### **C. Performance Alert Form**

<span id="page-6-1"></span>CDLI uses a Performance Alert Form to communicate with schools and parents about the progress of a student. The form shows an update or snapshot of the progress of a student at any given date in time. The form is generated by the e-Teacher and sent to the school, which then passes it on to the parent. A sample is posted in the appendices at the end of this document.

### **D. Direct e-Teacher Contact with Parent**

<span id="page-6-2"></span>From time to time, e-Teachers may make contact with parents/guardians to discuss student behaviour and/or performance/progress. Should a parent wish to contact an e-Teacher regarding their child, they may do so by calling to make an appointment. E-teacher contact information is on our website under "Contact Us".

## <span id="page-6-3"></span>**7. CDLI CALENDAR/TIMETABLES**

CDLI follows a 14-Day fixed calendar for the school year. The CDLI timetable consists of a 5-period day with both Island and Labrador time starts. Period start times are below. Copies of both the calendar and timetables may be obtained from our website and are located in the appendices of this document.

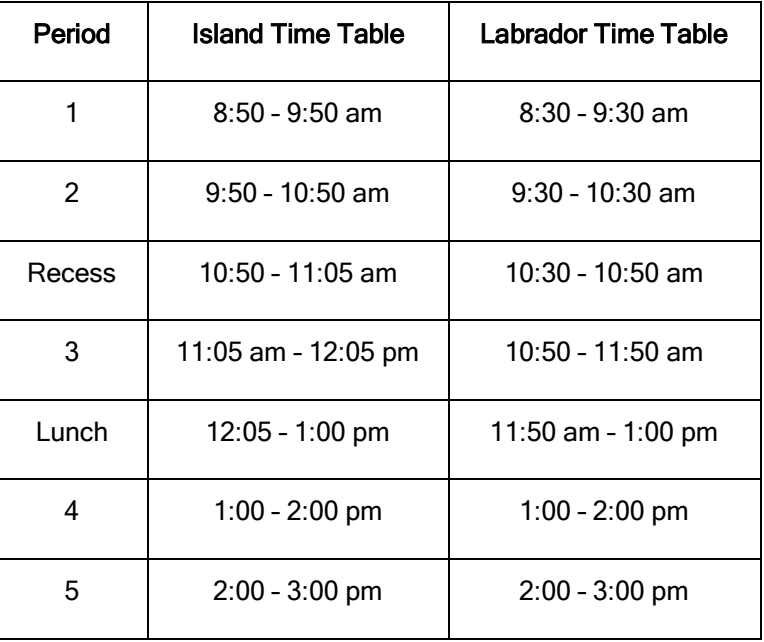

## <span id="page-7-0"></span>**8. STUDENT PROGRESS – REPORTING**

CDLI reports on student progress using PowerSchool. CDLI reports are sent home 4 times a year (see below). Exact reporting dates will be communicated to schools early each school year.

- Fall Report (November)
- Midyear Report (After Midyear exams)
- Spring (April)
- Final (June)

### <span id="page-7-1"></span>**8.1. STUDENT PROGRESS – HOW TO OBTAIN REPORT CARDS**

Parents will already have or can sign up for a PowerSchool Parent account to check on their child's progress/grades. Report cards will be sent home with students at the end of each reporting term.

### <span id="page-7-2"></span>**8.2. STUDENT PROGRESS – VIEWING STUDENT GRADES**

CDLI uses PowerSchool to report on student grades. Please use your PowerSchool access to view student grades/attendance.

## <span id="page-7-3"></span>**9. EXAM DROP BOX – SENDING AND RECEIVING STUDENT EXAMS**

Throughout the year, CDLI sends exams to schools and receives scanned completed exams from schools using the **Exam Drop Box**. This tool is available to all m-Team members in a school.

### <span id="page-7-4"></span>**Using the Exam Dropbox**

- A. Log in to your CDLI account
- B. Click on the **Exam Drop Box** link on the right side of the page
- C. You should see a listing of the exams by teacher/course available to your school for download. Instructions are contained within detailing how to download an exam. (See screen shot below.)
- D. To upload a student exam, click on the *Upload Student Exams* link when inside the exam Drop Box area.

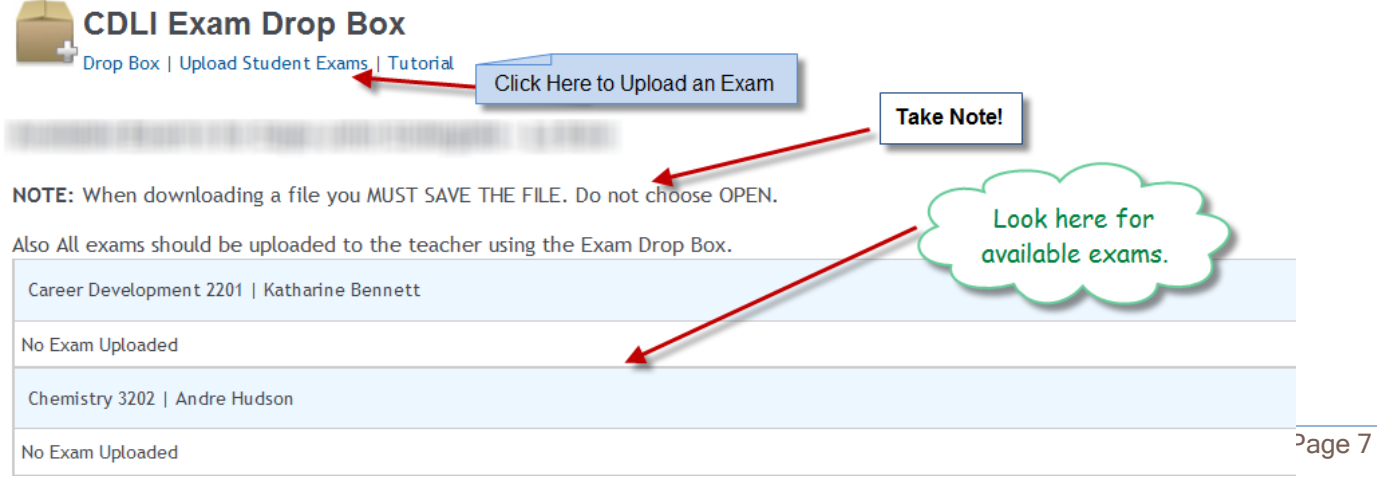

## <span id="page-8-0"></span>**10. STUDENT ACCOUNTS**

You are able to view a list of students from your school currently registered for CDLI courses by clicking on the View Student Accounts link on the CDLI webpage once you log in.

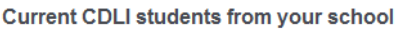

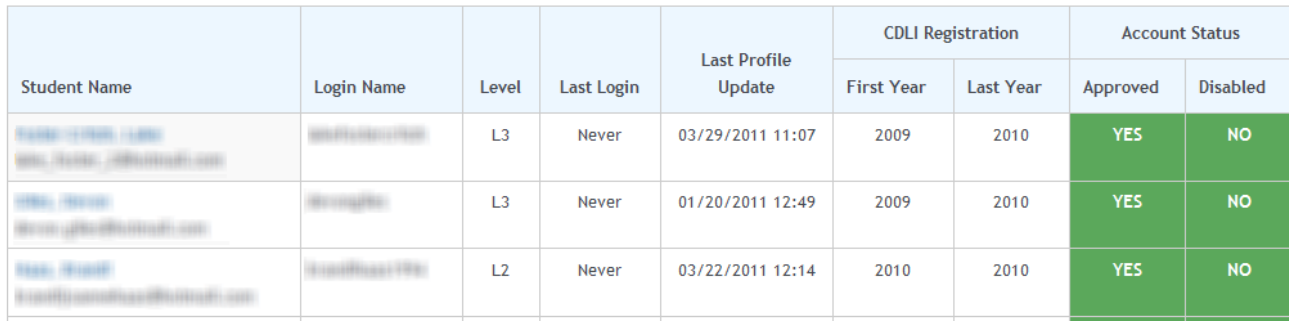

### <span id="page-8-1"></span>**10.1. ADDING NEW STUDENT ACCOUNTS**

Once the school year begins, school administrators are unable to add new student CDLI accounts. Users must create new accounts themselves. Students should navigate to the main CDLI homepage [\(www.cdli.ca](http://www.cdli.ca/) ) and click on the "Sign Up" option.

### NOTE: Students MUST have a valid email address in order to obtain an account.

The following information must be included in a student's profile:

- a. MCP
- b. Gender
- c. Date of Birth
- d. Contact information (Phone, Address, Email) for both student and parent/guardian
- e. Relevant Delivery Model Information (IEP, Program Type, Accommodations, etc.)

### <span id="page-8-2"></span>**10.2. STUDENT PASSWORDS**

You are not able to see student passwords. Passwords are only available to the account holder. If a student forgets or loses their account password, they must request a new account password using the password reset feature. To access this feature, navigate to the main CDLI webpage and click on "Login". From there, select the Forgot your password? option.

### <span id="page-9-0"></span>**10.3. MANAGING STUDENT ACCOUNTS**

To manage student accounts, you can use the "Account Manager" option after login to your account. Here you can "click and drag" student accounts to various columns – Active, Inactive, etc. To remove an account, please contact our help desk at 1-877-235-4123 (1-877-CDLI-123)

### <span id="page-9-1"></span>**11. REGISTERING STUDENTS FOR COURSES**

CDLI conducts an extensive online student/course registration process each year consisting of the following steps:

### <span id="page-9-2"></span>**11.1. INITIAL COURSE REGISTRATION**

### A. Preregistration – April

During this process, schools identify courses and possible students for the upcoming school year. They would indicate possible course registrations using the online system.

### B. Registration – Phase 1 – Early May

During this phase, slots and course offerings are sent to schools. Using the online system, schools select courses, slots and students for the upcoming school year.

### C. Registration – Phase 2 – May/June

At this time, tweaks to course offerings, slots and/or student course loads are done in order to finalize registration for each year.

### <span id="page-9-3"></span>**11.2. REGISTRATION CHANGE REQUEST TOOL**

If, after initial registration is closed, you need to make changes to your registrations and/or add/delete students/registrations, you will have to use the *Change Requests* online tool found upon login to CDLI. This tool allows you to make a registration request and monitor its progress until it is completed.

### <span id="page-9-4"></span>**To Make a Registration Change Request**

- A. Log in to your CDLI account
- B. Click on the *Change Requests* link on the right hand side of the page. You should see the following:

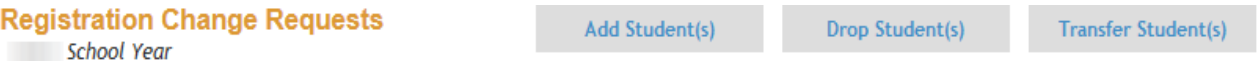

### Use to check the status of your requests (see below)

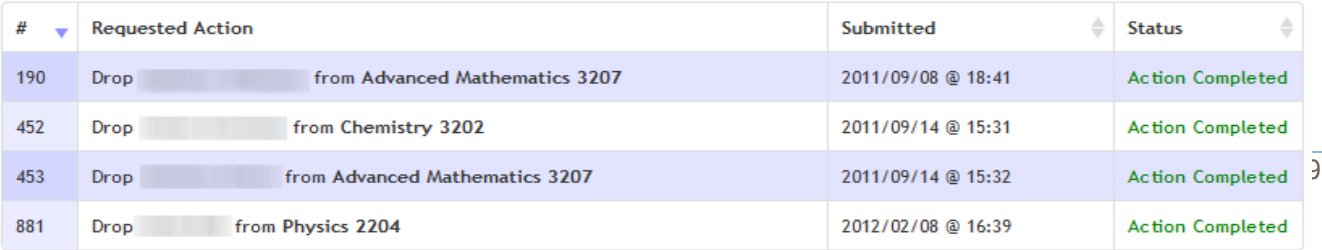

Showing 1 to 4 of 4 entries

First Previous 1 Next

Last

### <span id="page-10-0"></span>**Adding a student to a course**

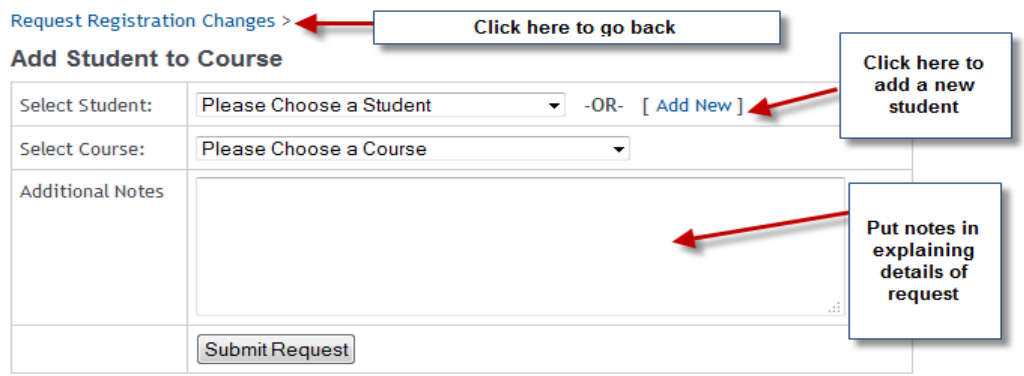

# <span id="page-10-1"></span>**Dropping/Transferring a student**

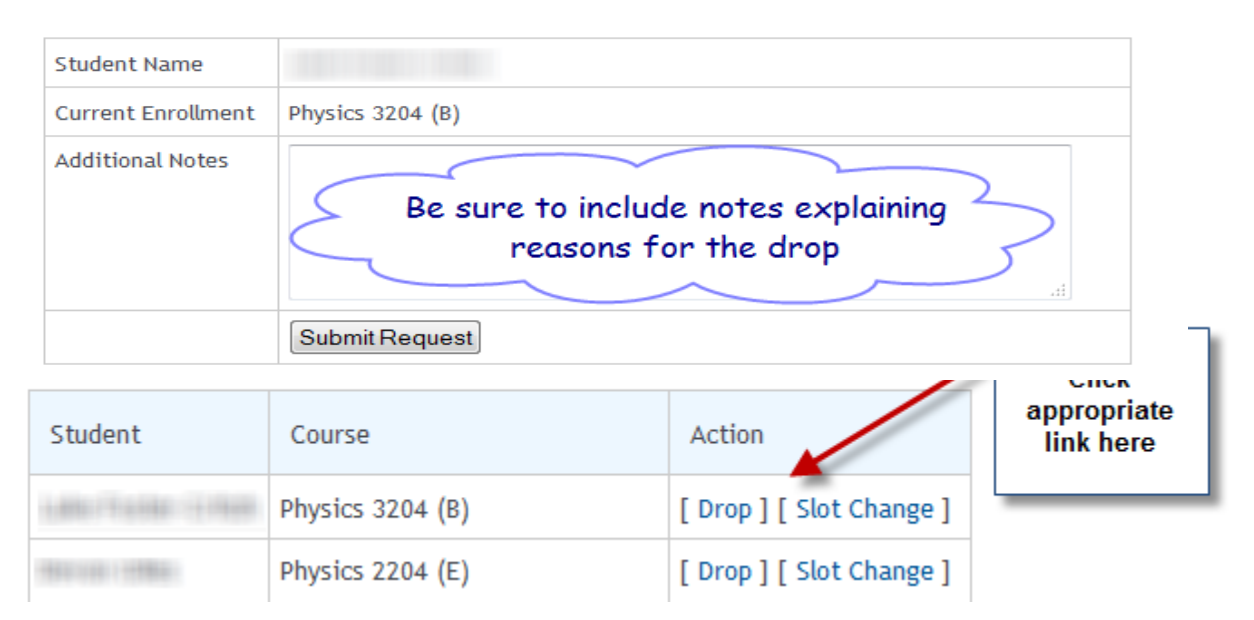

## **Slot Change Request Form**

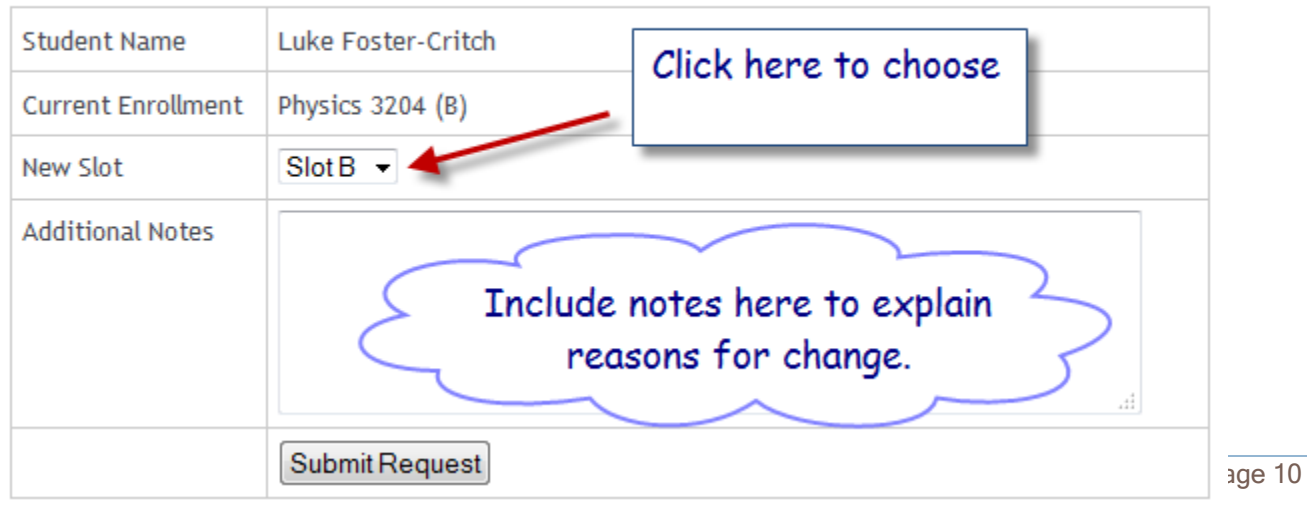

## <span id="page-11-0"></span>**12. ENROLLING NEW STUDENTS INTO POWERSCHOOL CDLI COURSES**

1. Search for and select the student enrolling into a CDLI course from the **Start Page**.

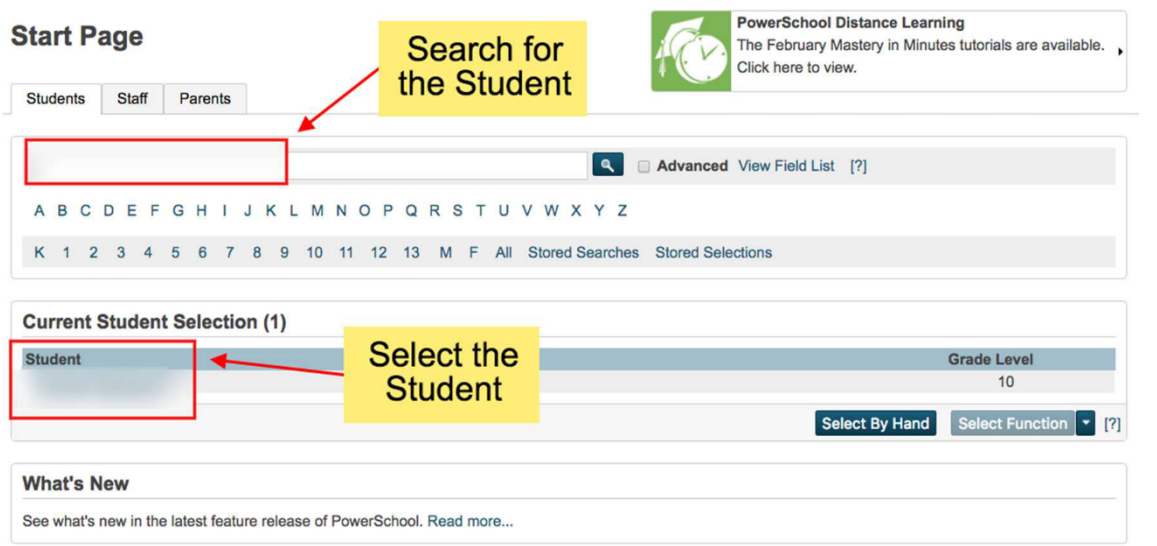

2. Select **Functions** under **Enrollment** and then select **Enroll Student in Remote/Summer School Class**

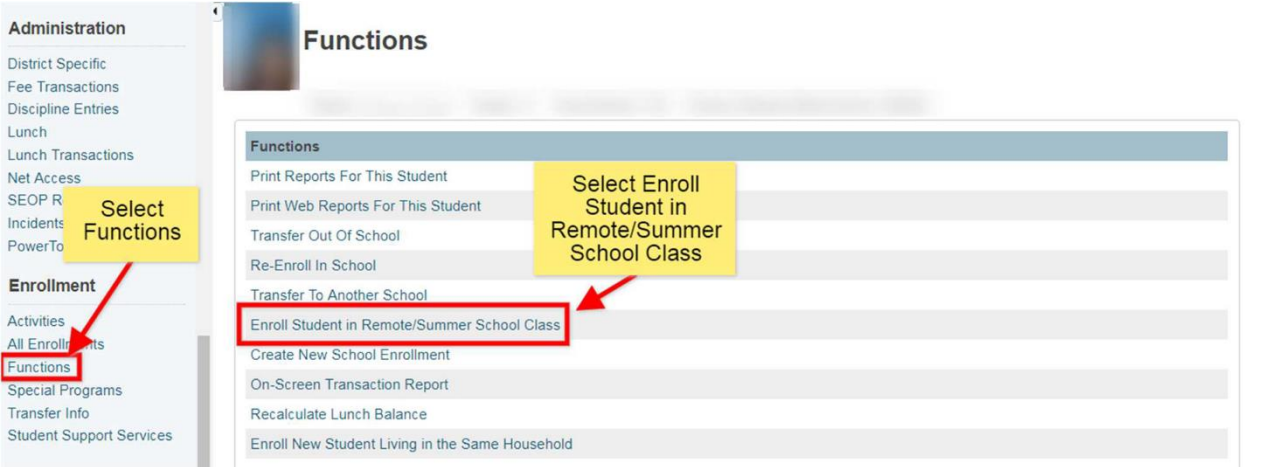

- 3. Select the following:
	- Centre for Distance Learning and Innovation (CDLI) as the **School where class is held**
	- Enter **HR (Homeroom)** as the course
	- Select the correct section number **1A** from the drop down list
	- Set the **Enrollment Date** to the first day of classes for students, **September 05, 2018**
	- Submit to enroll the student in a course offered at CDLI

### **Please Note: HR is the only course in which you need to enroll your students.**

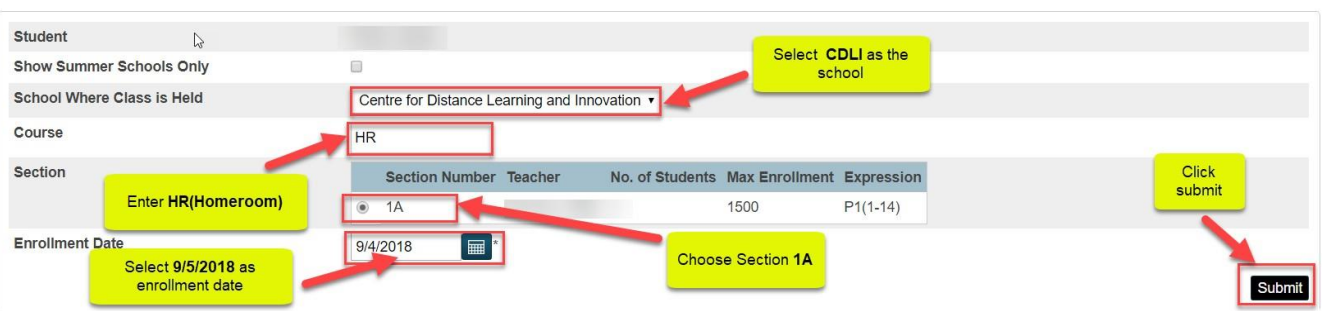

- 4. The student will be enrolled into the specific course and section at CDLI with the assigned CDLI teacher. The CDLI teacher will be able to access students once they are enrolled to submit attendance and marks using PowerTeacher and GradeBook. Attendance and marks for CDLI students will be reflected in PowerSchool at your school.
- 5. To verify student enrollment check the quick lookup screen to see that your student is enrolled in Homeroom. CDLI will enroll students into each additional course and your quick lookup screen will populate to reflect this.

## <span id="page-13-0"></span>**13. TOOLS OF CDLI**

CDLI uses three main tools to help deliver courses, communicate with schools and evaluate and track student progress/performance.

### <span id="page-13-1"></span>**13.1. CDLI PORTAL/WEBSITE**

When you log in to the CDLI website you will be directed to your CDLI portal page. Each CDLI user has a unique portal page depending on user type and/or login credentials. As an administrator/m-Team member, you can access various tools and resources once logged in to your account. Below is a short list of some of the tools you are able to access through the portal.

- News/Announcements
- School Status Report Tool
- Student Reports and Grades
- Registration Change Request Tool
- Exam and Report Card Drop Boxes

### <span id="page-13-2"></span>**13.2. BRIGHTSPACE – FORMERLY DESIRE TO LEARN (D2L)**

BrightSpace is a learning management system (LMS). BrightSpace is designed and used by teachers to organize, monitor and deliver all aspects of a course to a student. CDLI teachers deliver assignments, tests, homework, course content, class announcements, etc. to students using this tool. Students check this area each day to find work they have to do, etc. and submit such through this system. Students are also able to monitor their grades/progress and communicate with their teacher using email and/or discussions. BrightSpace is also the area from which students access their online classes or Blackboard Collaborate.

### <span id="page-13-3"></span>**13.3. BLACKBOARD COLLABORATE**

Blackboard Collaborate (BBC) is software that allows teachers and students to collaborate in real time. It is used during synchronous class time where the teacher meets with students to interact. It is the students' online classroom. This is where direct instruction/interaction takes place between the e-Teacher and students. CDLI teachers deliver the curriculum mainly through this method and monitor student interaction, participation and progress in real time. Teachers meet with students for 10 periods over a 14-day cycle, for a 2-credit course.

## <span id="page-14-0"></span>**14. EQUIPMENT SUPPLIED TO CDLI SCHOOLS.**

<span id="page-14-1"></span>CDLI provides the following equipment to schools in which it offers services.

- **Computer, keyboard and monitors (max of 8 per school). Refreshed every 4 yrs.**
- <span id="page-14-2"></span>**All-in-one machine (scanner, printer, and fax). Refreshed every 3 – 5 yrs.**
- <span id="page-14-3"></span>**Networking (replaced as needed)**
- <span id="page-14-4"></span>**Course-related equipment as needed (Vernier sensors, pianos, guitars, nSpires)**
- <span id="page-14-5"></span> **Headphones for student use.** 
	- $\circ$  NOTE: Current practice is the provision of one set of headphones for each new CDLI student and replacement of damaged ones.
- **Polycom/Videoconference Suite**

NOTE: If a piece of CDLI equipment fails, be sure to call the HELP DESK for assistance. DO NOT call your school district personnel and/or ship CDLI equipment to your school district for repair. Call the HELP DESK directly or submit a help ticket to initiate a repair/replacement request.

## <span id="page-14-6"></span>**15. SCHOOL CLOSURES, WEATHER DELAYS, MISSED CLASSES**

There are times throughout the year in which your school may be closed due to professional development, weather and/or some other reason that may cause your students to miss CDLI classes. Should this occur the following procedures are in place to ensure your students do not miss valuable instructional time:

### **A. School Status Reporting Tool**

<span id="page-14-7"></span>Use this tool to report on school closures, weather delays, connectivity issues, etc. that may cause your students to miss classes.

### **B. Email**

<span id="page-14-8"></span>You are free to email the particular e-Teacher in question when you know students will miss class(es).

### **C. Recorded classes**

<span id="page-14-9"></span>E-Teachers often record classes and post them for students to view. If you have a student or students who miss a class, they are able to view the recording(s) to minimize any loss of instruction.

### **D. Online Content/Tutorials**

<span id="page-15-0"></span>CDLI offers web-based content and/or tutorials to students, face-to-face teachers and parents. To access our online content, log in to your CDLI account and click on "Learning Content".

## <span id="page-15-1"></span>**16. MIDYEAR/ FINAL EXAMS/ REPORTING GRADES**

CDLI students, like face-to-face students, write midterm and final exams in various courses as per established guidelines/dates/times. Midyear and final exam schedules are created for CDLI courses in consultation with district personnel and are posted on our website. Schools with in-school face-to-face courses are free to schedule their exams at any time and are not bound by the CDLI schedule.

At the end of each year, CDLI sends a final report, by course by student, to schools with final grades. Schools are responsible for reporting final grades to the High School Certification Division of the Department of Education.

## <span id="page-15-2"></span>**17. GUIDANCE SERVICES**

CDLI offers the services of a full-time guidance counsellor to schools. Our guidance counsellor is available to assist students with course selection, career counselling and other services as needed. Our website has a Guidance section where students/parents/teachers can visit to get information on a broad range of topics including study tips, post- secondary institutions, student loans etc. Feel free to contact our guidance counsellor at any time should the need arise. Contact information is located on our website.

## <span id="page-15-3"></span>**18. TUTORING SERVICES**

CDLI offers FREE online tutoring services to students across the province. Tutors in a broad range of subjects are available throughout the year and, as of this past year, are available to grade 9 students in mathematics and science. For more information on tutoring and tutoring services available, visit the following website  $\rightarrow$ <https://www.cdli.ca/tutoring> .

## <span id="page-15-4"></span>**19. TEXTBOOKS/CONSUMABLES**

CDLI does not supply textbooks and/or consumables such as paper to schools. Textbooks can be ordered from Learning Resources Distribution Center (LRDC) and CDLI students should be included in your normal school ordering process.

## <span id="page-16-0"></span>**20. LAB SUPPORT TEACHER**

CDLI uses the services of a Lab Support Teacher to facilitate and conduct CDLI labs for schools. Contact information for our Lab support teacher is found on our website.

## <span id="page-16-1"></span>**21. FAQ'S**

Below are some FAQ's. For a complete list of FAQ's please visit our website at [www.cdli.ca](http://www.cdli.ca/) and click on FAQ near the top of the page.

### <span id="page-16-2"></span>**Q. My Scanner does not work, what now?**

A. Consult the scanning guide of the m-Team section of the CDLI website. If that does not work, then call the CDLI helpdesk.

### <span id="page-16-3"></span>**Q. I am unable to retrieve a test from the exam drop box.**

A. Email or call the particular e-Teacher in question to make alternate arrangements. Submit a help ticket to the help desk to help avoid future occurrences.

### <span id="page-16-4"></span>**Q. My student(s) have forgotten their password and cannot access their CDLI account.**

A. Have your student(s) request a new password by accessing the "Forgot your password" option when they click on the login option on the CDLI website. Ensure your students have an active email account as the password reset link will be sent to that email account.

### <span id="page-16-5"></span>**Q. I have received a performance alert from an e-Teacher, what now?**

A. Send the academic alert home to the parent/guardian of the student in question. You can also call the e-Teacher or CDLI administration to discuss further.

### <span id="page-16-6"></span>**Q. Blackboard Collaborate appears to be down or is not working. What should I do?**

A. Contact the particular e-Teacher in question via phone or email. Contact the Help Desk to make them aware of the problem. If trouble persists, have students complete previously assigned work and/or watch recorded classes.

### <span id="page-16-7"></span>**Q. I have a new student who transferred into my school. What is the process now?**

A. Contact Mike Sceviour either by phone (709) 651 8123 or email [\(mikesceviour@cdli.ca](mailto:mikesceviour@cdli.ca)) with the details. Complete an Add Request using the Change Requests tool.

### <span id="page-17-0"></span>**Q. I have a student wishing to drop a course. How do I do that?**

A. Complete a Drop Request using the Change Requests tool. Be sure to complete all details of the request.

### <span id="page-17-1"></span>**Q. It's report card time at my school. Where do I get report cards for CDLI students?**

Report cards are sent home with students at the end of each reporting period. They should be in PowerSchool at your school.

## <span id="page-18-0"></span>**22. GLOSSARY OF TERMS**

All-in-one machine – A device consisting of a scanner, printer and fax in the one machine. CDLI uses these devices in schools for the scanning and exchange of materials between students and teachers.

Asynchronous Periods – Offline class periods where students may work independently on assigned materials, or may work in collaboration with the e-Teacher and other students to complete assigned work. These classes are student-directed and they work independently.

CDLI Portal – a web space developed to allow access to the information and tools required by students, administrators and parents to work with CDLI.

DropBox – a web-based area where materials can be exchanged. CDLI currently uses both an Exam and Report Card drop box.

Blackboard Collaborate – The online, synchronous web-based component where "face-to-face" interaction and instruction occurs. This is known as the students' "online classroom".

IP Address - a unique numerical number assigned to each computer in your school that helps identify them on a network.

ISP – Internet Service Provider

LMS – Learning Management System. The online area where course content, student assessment, assignments, etc. are housed. Accessed through the CDLI portal. Currently, CDLI uses Brightspace as its LMS.

m-Team - Mediating or Mentoring Team. This is a three to five member, school based team that supports the learning of students enrolled in CDLI courses. There is NO expectation that these m-Team members will teach students.

Router/DSL/Fiber – terms related to the internet connectivity in your school that allows access to CDLI.

Synchronous Periods – Online class periods where the students will work in an environment that simulates the face-to-face classroom. Teachers direct this time period and the students are actively engaged with the educator and their peers.

## <span id="page-19-1"></span><span id="page-19-0"></span>**23. APPENDICES**

## **Appendix A – Performance Alert Form**

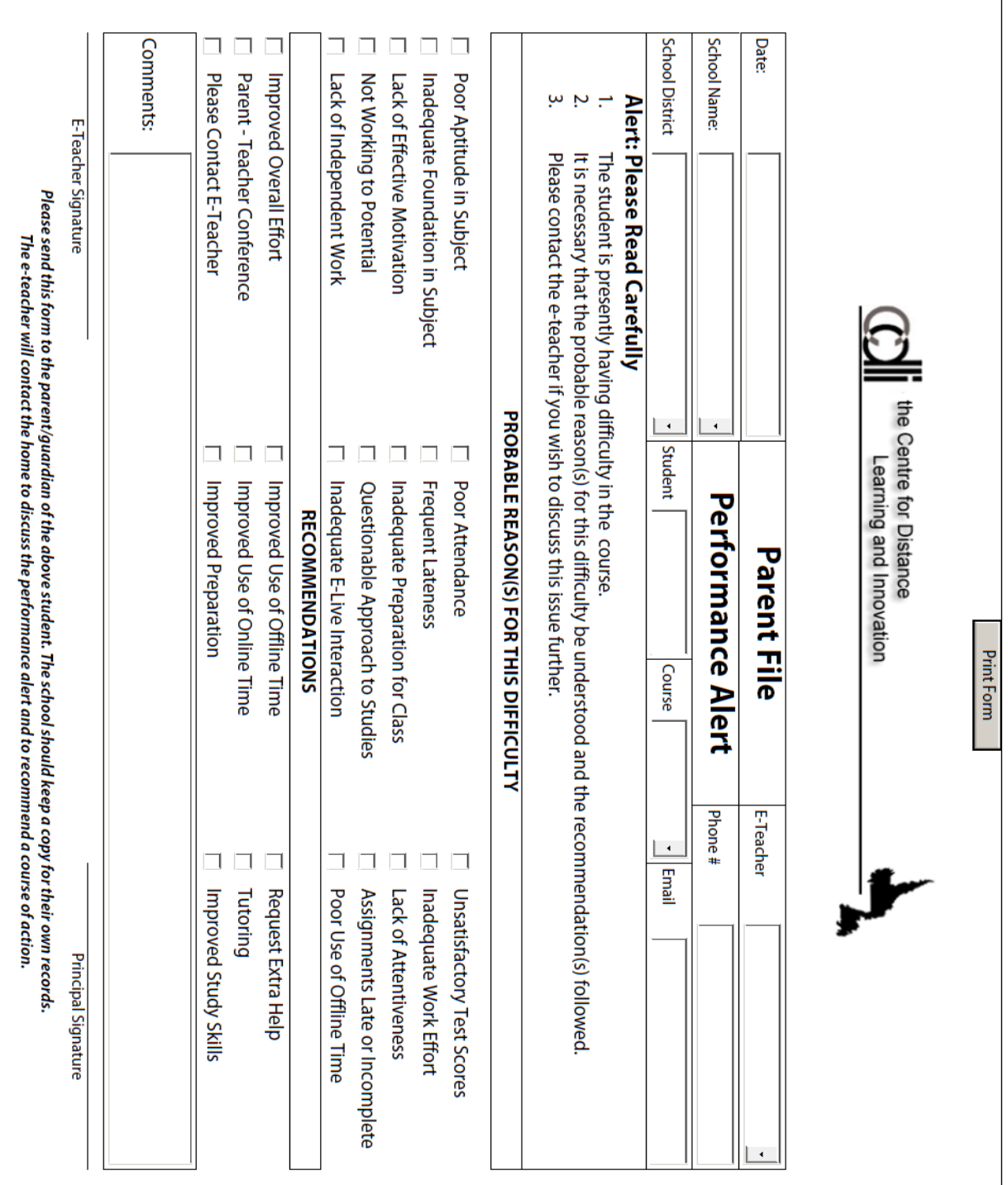

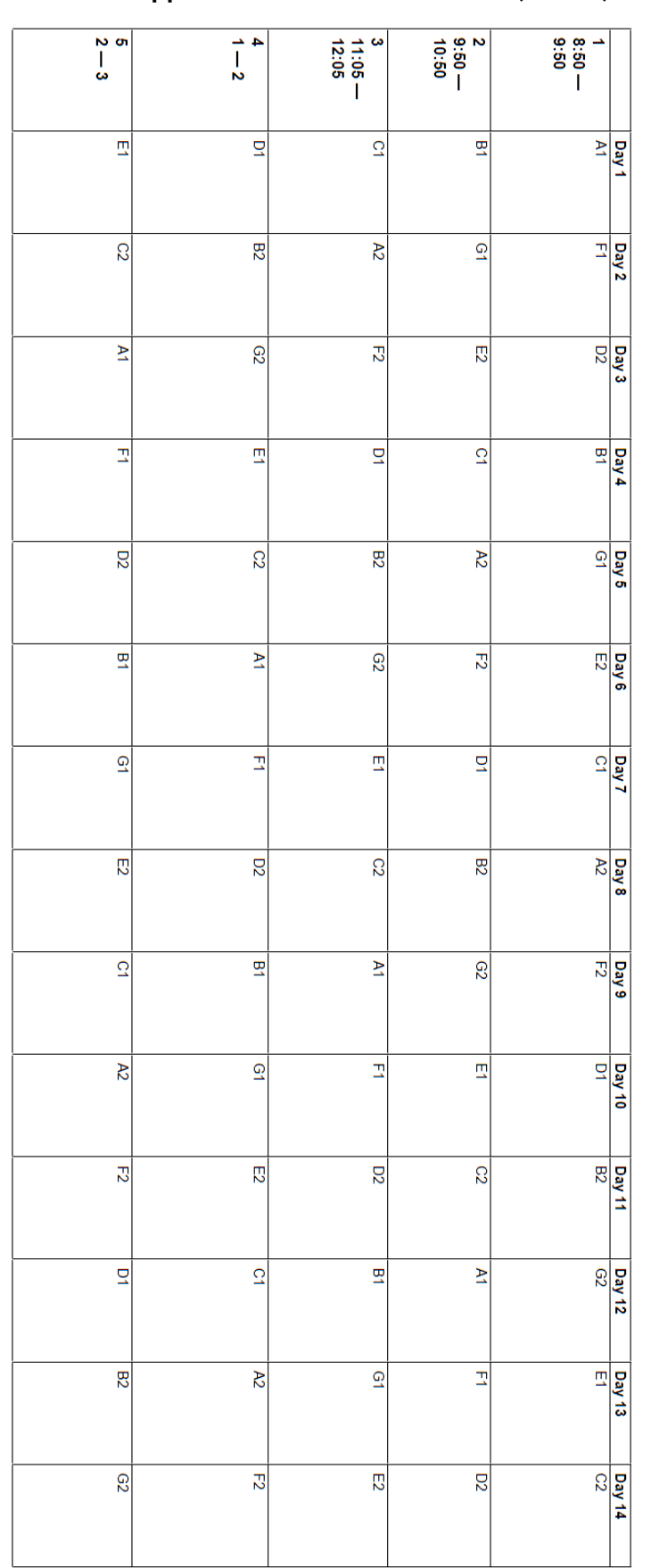

### <span id="page-20-0"></span>**Appendix B – Blank Timetable (Island)**

CDLI Timetable (Island)

2011-2012 School Year

Page 20

<span id="page-21-0"></span>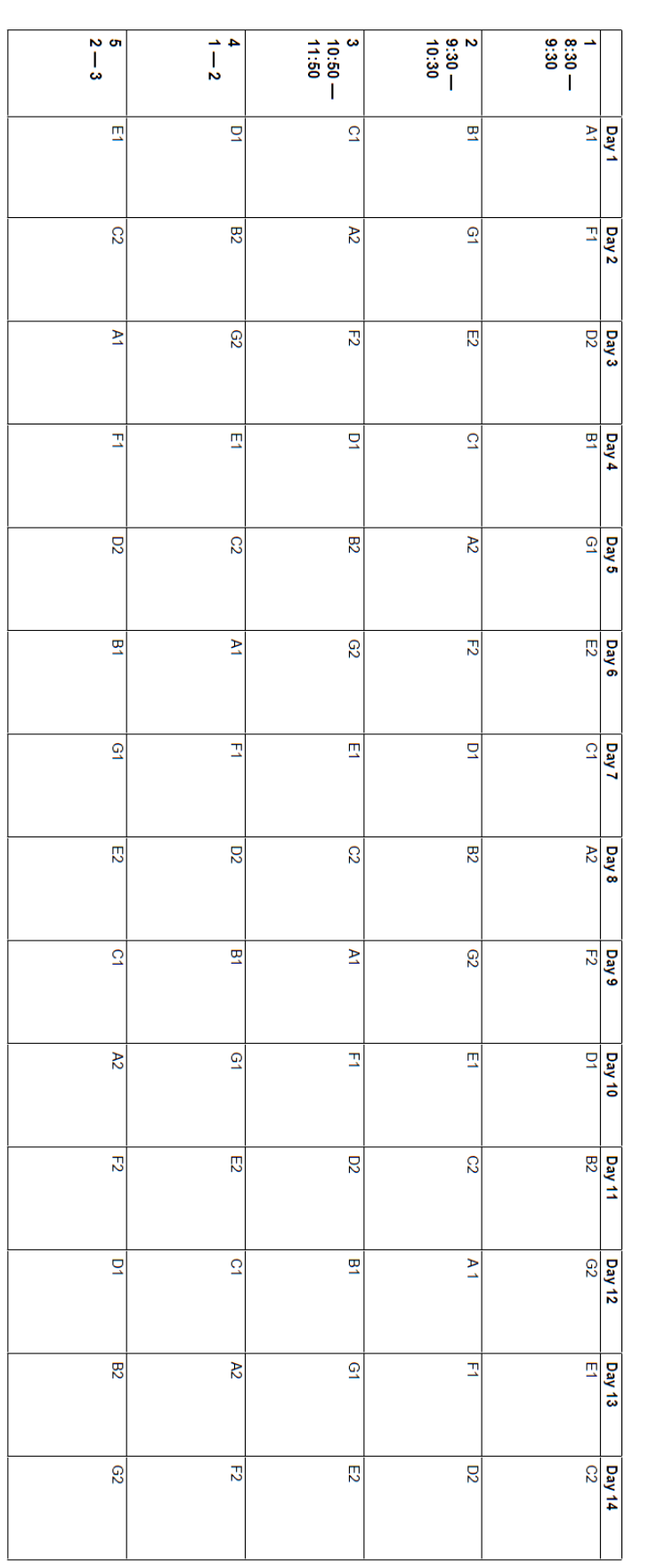

## **Appendix C – Blank Timetable (Labrador)**

**CDLI Timetable (Labrador)** 

2011-2012 School Year

Page 21